## Evaluation Kit Engineer

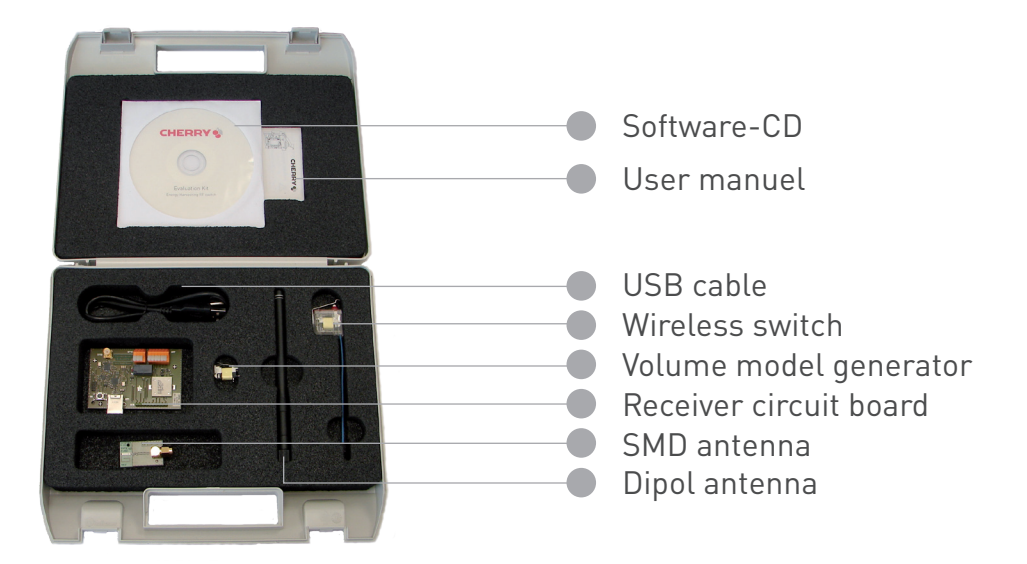

Please read the enclosed operating manual carefully before using this product

## First steps / Getting started

- Copy the "Cherry EHS-RF Software" folder from the CD onto your computer.
- Connect the receiver.
- Connect the receiver circuit board to the computer using the USB cable provided. The yellow LED flashes on the receiver. Install the driver software. 32- and 64-bit variants are located in the "Cherry\_EHSRF\_Software/Driver" folder.
- Follow the instructions in the installation wizard.
- The yellow LED lights up on the receiver.
- Press and hold down the button on the wireless switch. The green LED lights up.
- Release the button again on the wireless switch. The blue LED lights up.

## Your Energy Harvesting Kit Registration Number is:

Register your evaluation kit by visiting: www.cherryswitches.com/energyharvesting to receive access to supporting data, literature and future software updates

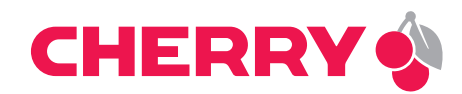

S24TzPEC37